# **Возможности подключения к серверу (для программиста 1C)**

Внимание! Подключаемая компонента поддерживает только 32-битные версии платформы 1С.

В данном руководстве представлены описания функций и свойств компоненты AddIn 1CToWebServer.dll, которая используется для подключения 1С Предприятие 8.2(3) к ПО «Сервер ВЕСЫ АВТО».

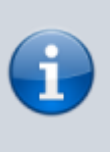

Обратите внимание, в папка Examples которая идет вместе с дистрибутивом, выложены примеры конфигураций для подключения к ПО Сервер ВЕСЫ АВТО.

# **Основные функции:**

#### **ОткрытьСерверВесы** (<АдресСервера>)

Подключиться к Серверу Весов

<АдресСервера> – сетевой путь (IP адрес) к компьютеру, где установлен драйвер. Если подключение локально, то пустая строка «Возвращает 1-если успешно, 0-неудачно»

> Для 1С версии 8.x удаленное подключение не работает, только локально <АдресСервера>

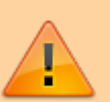

 $=$  « $\kappa$ 

Для удаленного подключения используйте компоненту **[AddIn\\_1CToWebServer.dll](http://docuwiki.vesysoft.ru/doku.php?id=manager:1cweb)** и дополнительное **[ПО "WEB Сервер ВЕСЫ](http://vesysoft.ru/docuwiki/doku.php?id=manager:web) [АВТО"](http://vesysoft.ru/docuwiki/doku.php?id=manager:web)**

#### **Пример подключения Add1CServerVesy.dll из макета:**

#### Попытка

```
 глВесы = Неопределено;
ПодключитьВнешнююКомпоненту("ОбщийМакет.ВнешняяКомпонентаСерверАвто1","Server
Auto",ТипВнешнейКомпоненты.Native);
  глВесы = Новый("AddIn.ServerAuto.Add1CServerVesy");
  глВесы.Включен = 1;
```
 глВесы.ОткрытьСерверВесы(Сервер); Возврат **Истина**; Исключение **Сообщить**("ВНИМАНИЕ!! Ошибка вызова глВесы1.ОткрытьСерверВесы('"+Сервер+"')"); глВесы = Неопределено; Возврат **Ложь**; КонецПопытки;

### **ЗакрытьСерверВесы** ()

Процедура закрытия сервера весов. Запускать можно несколько раз подряд.

### **СерверОткрыт**

Функция возвращает 1, если сервер весов успешно открыт.

### **ВключитьСобытия**()

Включить генерирование внешнего события **UpdateMassa**. для обработки событий сервера используется процедура *ОбработкаВнешнегоСобытия*(Источник,Событие,Данные); источник **UpdateMassa**.

### **ВключитьСобытия**()

Включить генерирование внешнего события **UpdateMassa**. для обработки событий сервера используется процедура *ОбработкаВнешнегоСобытия*(Источник,Событие,Данные); источник **Add1CServerVesy**. **По умолчанию включено**.

### **Пример обработчика:**

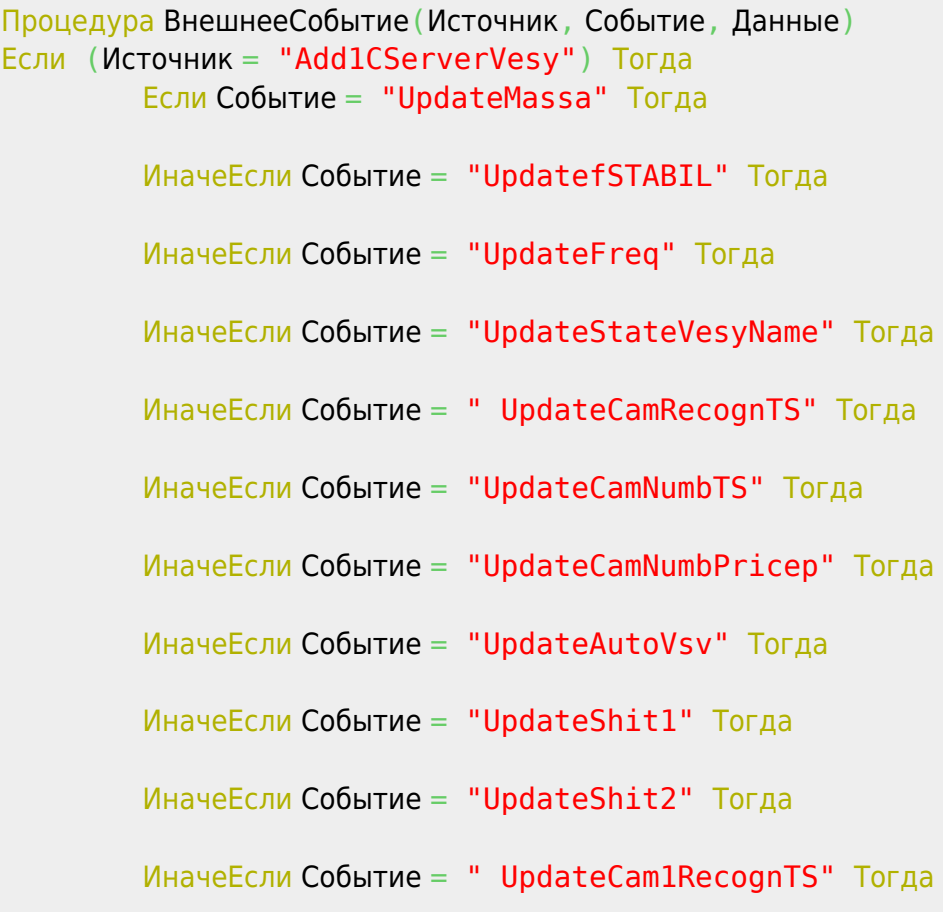

 ИначеЕсли Событие = " UpdateCam2RecognTS " Тогда ИначеЕсли Событие = " UpdateCam3RecognTS " Тогда ИначеЕсли Событие = " UpdateCam4RecognTS " Тогда КонецЕсли; КонецПроцедуры

# **ОтключитьСобытия**()

Отключить генерирование внешнего события **Update…**

#### **Масса**

Функция возвращает значение массы.

#### **Частота**

Функция возвращает частоту пакетов, посылаемых весовым индикатором в компьютер.

#### **УстановитьНоль**()

Послать команду установки нуля на весовой индикатор.

#### **Ноль**

Функция возвращает флаг «Ноль» (значение 1 или 0).

**Стабил** вызывается перед взвешиванием, для проверки Функция возвращает флаг «Стабильность» (значение 1 или 0).

#### **ИмяВесов**

Функция возвращает имя весов.

#### **ЭмуляцияПоказаний**

Функция возвращает 1 если включен режим эмуляции.

#### **ВходПользователя** (<ИмяПользователя>)

Регистрирует вход пользователя в базу событий Сервера Весы <ИмяПользователя> – Строка. Имя пользователя, подключившегося к весам.

#### **ВыходПользователя** (<ИмяПользователя>)

Регистрирует выход пользователя в базу событий Сервера Весы <ИмяПользователя> – Строка. Имя пользователя, подключившегося к весам.

#### **ИмяСостоянияВесов**

Возвращает строку сокращенного наименования состояния весов

#### **РасшифровкаСостоянияВесов**

Возвращает строку расшифровки состояния весов

# **Функции контроля взвешивания:**

**ЗафиксироватьВзвешивание**(<GUIDДокумента>, <МАССА>, <ИмяПользователя>);

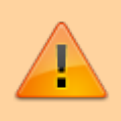

# ОБЯЗАТЕЛЬНО ДЛЯ ИСПОЛЬЗОВАНИЯ

Устанавливает флаг контроля, и сообщает Серверу о том, что взвешивание произведено. Следующая за ней команда **ЗаписатьДокументВзвешивания**.

**GUIDДокумента** – уникальный идентификатор взвешивания. Если пуст, то заполняется новым значением.

**МАССА** – масса взвешенного груза.

**ИмяПользователя** – Строка. Имя пользователя.

**ПослеВзвешиванияНеСъезжал**() вызывается перед взвешиванием, для проверки съехал ли транспорт с весов. Функция возвращает флаг "ПослеВзвешиванияНесъезжал" (значение 1 или 0)

**ВзвешиваниеНеСНоля**() вызывается перед взвешиванием, для проверки было ли обнуление весов перед заездом транспорта.

Функция возвращает флаг "ВзвешиваниеНеСНоля " (значение 1 или 0)

# **Функции выгрузки документа взвешивания в дублирующий журнал Сервера Весы:**

**ЗаписатьДокументВзвешивания**(<GUIDДокумента>, <КодТипаВзвешивания>,

<ТипВзвешивания>,<НомерДокумента>,<ДатаДокумента>,<ВремяДокумента>,<КодОтправи тель>,<Отправитель>,<КодПолучатель>,<Получатель>,<КодПунктОтправления>,<ПунктОтп равления>,<КодПунктНазначения>,<ПунктНазначения>,<КодГруз>,<Груз>,<КодВодитель>, <Водитель>,<НомерНакладной>,<ДатаНакладной>,<ТараПоДокументу>,<БруттоПоДокумент у>,<НеттоПоДокументу>,<КодМаркаТС>,<МаркаТС>,<НомерТС,РегионТС>,

<НомерПрицепа>,<РегионПрицепа>,<ИмяПользователя>, ТАРА>, ДатаТарирования>, <ВремяТарирования>,<БРУТТО>,<ДатаБрутирования>, <ВремяБрутирования>, <НЕТТО>, <флагУдален>)

Создает или обновляет в базе взвешиваний запись о взвешивании с заполненными полями. Если GUID (уникальный идентификатор взвешивания) не найден создает новую запись, иначе обновляет существующую **GUIDДокумента** – уникальный идентификатор взвешивания, тип строка GUID. Если <GUIDДокумента> пустой, создается при первой записи сервером Firebird. **ТипВзвешивания** – Строки - наименование типа взвешивания.

**НомерДокумента** – Номер документа.

**ДатаДокумента** – дата документа.

**ВремяДокумента** – время документа.

**КодОтправителя, Отправитель** – Код и наименование Контрагенты

**КодПолучатель, Получатель** – Код и наименование Контрагенты

**КодПунктОтправления, ПунктОтправления** – Код и наименование Пункты или МестаХранения

**Код ПунктНазначения, ПунктНазначения** – Код и наименование Пункты или МестаХранения.

**Код Груз, Груз** – Код и наименование Номенклатура. **КодВодитель, Водитель** – Код и ФИО водителя.

**НомерНакладной** – строка НомерНакладной.

**ДатаНакладной** – Дата накладной.

**ТараПоДокументу** – тара по документу.

**БруттоПоДокументу** – брутто по документу.

**НеттоПоДокументу** – нетто по документу.

**Код МаркаТС, МаркаТС** – Код и наименование Марки ТС.

**НомерТС,РегионТС** – Гос.номер и регион ТС.

**НомерПрицепа** – Гос. Номер прицепа

**РегионПрицепа** – регион прицепа.

**ИмяПользователя** – Строка. Имя пользователя.

**ТипТары** – Строка. Характер значения тары– "взвешивание"или "вручную".

**ТАРА, ДатаТарирования,ВремяТарирования** – Строка масса тары, дата и время тарирования **ТипБрутто** – Строка. Характер значения брутто– "взвешивание"или "вручную".

**БРУТТО, ДатаБрутирования,ВремяБрутирования** – Строка масса брутто, дата и время брутир.

**НЕТТО** – Масса НЕТТО.

**флагУдален** – признак флага удален ('1' – удален, '0' – не удален).

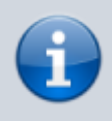

**поля <Код..> используются в базе взвешиваний для ведения справочников.**

**ЗаписатьПараметрДокументаВзвешивания**(<GUIDДокумента>, <ИмяПоля>,<Значение>) Создает или обновляет в базе взвешиваний запись о взвешивании Обновляет значение указанного поля.

Если GUID (уникальный идентификатор взвешивания) не найден создает новую запись, иначе обновляет существующую

**GUIDДокумента** – уникальный идентификатор взвешивания, тип строка GUID. Если <GUIDДокумента> пустой, создается при первой записи сервером Firebird.

**ЗаписатьСобытие**(<ТипСобытия>,<Описание>,<Пользователь>)

Создает в фискальном журнале событий записать о дополнительном событии. Регистрация текущим временем.

<**ТипСобытия**>– метка (целое число) указывающая на тип события

41 - Внешнее событие

<**Описание**> – Строка. Описание события

<**Пользователь**>– Строка. Имя пользователя

# **Функции работы с видеокамерами:**

JPG полном размере **ПолучитьФотоКамеры1**();

JPG в размере окна **ПолучитьФотоПоРазмеруКамеры1**(<Ширина>,<Высота>);

БМП в полном размере **ПолучитьФотоБМПКамеры1**();

#### БМП в размере окна **ПолучитьФотоБМППоРазмеруКамеры1**(<Ширина>,<Высота>);

#### **Пример Сохранения фото в файл:**

БинДанные = ТекущиеВесы.ПолучитьФотоКамеры1(); Фото1 = **Новый** Картинка(БинДанные); Фото1.Записать(КаталогИБ+ "**\P**HOTO**\"**+GUIDДокументаВзвешивания + "\_PHOTO\_"+НомерВзв+"1.jpg");

# **Функции системы распознавания номеров:**

Флаг номер найден **КамераНайденНомер** свойство возвращает – 1, если номер найден

Получить НомерТС **КамераНомерТС** возвращает строку с номером

Получить РегионТС **КамераРегионТС** возвращает строку с регионом

Получить НомерПрицепа **КамераНомерПрицеп** возвращает строку с номером

Получить РегионПрицепа **КамераРегионПрицеп** возвращает строку с регионом

# **Функции оборудования УДВВ и контроля проезда транспорта:**

**РасшифровкаСостоянияПроезда** Строка расшифровка текущего состояния проезда

**СобытиеНомерВКамере1** Возвращает 0 или 1. Событие – стабильное распознавание номера в камере 1

**СобытиеНомерВКамере2** Возвращает 0 или 1. Событие – стабильное распознавание номера в камере 2

**СобытиеНомерВКамере3** Возвращает 0 или 1. Событие – стабильное распознавание номера в камере 3

**СобытиеНомерВКамере4** Возвращает 0 или 1. Событие – стабильное распознавание номера в камере 4

**СобытиеДатчик1** Возвращает 0 или 1. Событие – сработал датчик 1

**СобытиеДатчик2** Возвращает 0 или 1. Событие – сработал датчик 2

**РазрешитьПроезд** Возвращает 0 или 1. Флаг –проезд разрешен

**РазрешитьПроезд1** Возвращает 0 или 1. Флаг –проезд разрешен в направлении 1

#### **РазрешитьПроезд2**

Возвращает 0 или 1. Флаг –проезд разрешен в направлении 2

#### **УДВВ\_Частота**

Возвращает частоту обмена с устройством ввода-вывода

#### **УДВВ\_СостояниеВыходы**

Состояние выходов устройства ввода-вывода

#### **УДВВ\_СостояниеВходы**

Состояние входов устройства ввода-вывода

#### **УДВВ\_УстановитьВыход(int NBit, int \_Value)**

Команда установки значения выхода, нужного бита

#### **УстановитьРазрешитьПроезд()**

Команда установить флаг проезд разрешен

#### **УстановитьРазрешитьПроезд1()**

Команда установить флаг проезд разрешен в направлении 1

#### **УстановитьРазрешитьПроезд2()**

Команда установить флаг проезд разрешен в направлении 2

# **Функции загрузки автоматических взвешиваний, создаваемых Сервером ВЕСЫ Авто:**

Сервер Весы Авто при переходе в автоматический режим создает записи взвешиваний независимо от 1С. Данный набор функций позволяют последовательно скопировать данные автовзвешивания начиная с первой с помощью последовательности команд:

1. Анализ количество новых автовзвешиваний:

Если ГлВесы.КоличествоНовыхАвтоВзвешиваний > 0 Тогда

2. Выбрать первое

ГлВесы.ВыбратьАвтоВзвешивание()

3. Дождаться когда будет выбрано

Если ГлВесы.АвтовзвешиваниеВыбрано = 1 Тогда

4. Читать параметры выбранного автовзвешивания в новый документ:

 $GUIDA$ окументаВзвешивания = ГлВесы. Получить ПараметрАвтоВзвешивания ("CODE"); ДатаДок = ГлВесы.ПолучитьПараметрАвтоВзвешивания("DATE"); ВремяДок = ГлВесы.ПолучитьПараметрАвтоВзвешивания("TIME");  $*$  ит.д.

5. Записать новое взвешивание:

ГлВесы.ЗаписатьДокументВзвешивания(…

После этого сбрасывается **ГлВесы.АвтовзвешиваниеВыбрано = 0**, далее по новой.

флаг состояние режима автовзвешивания **РежимАвтоВзвешивания** – возвращает 0 или 1

команда установить режим автовзвешивания **УстановитьРежимАвтоВзвешивания(Режим)** <Режим> – 0 или 1

количество незагруженных автовзвешиваний **КоличествоНовыхАвтоВзвешиваний** – возвращает целое число от 0 и больше.

Команда выброра первого автовзвешивания **ВыбратьАвтоВзвешивание**() – результат не возвращает

флаг готовности для загрузки выбранного автовзвешивания **АвтовзвешиваниеВыбрано** – возвращает 0 или 1

получить параметр загруженного автовзвешивания **ПолучитьПараметрАвтоВзвешивания(ИмяПараметра)** <ИмяПараметра> – 0 или 1

Получить фото первого отвеса загруженного автовзвешивания **ПолучитьФОТОАвтоВзвешОтвес1(НомерФото)** <НомерФото> – номер камеры 1, 2, 3 или 4

Получить фото второго отвеса загруженного автовзвешивания **ПолучитьФОТОАвтоВзвешОтвес2(НомерФото)** <НомерФото> – номер камеры 1, 2, 3 или 4

*//-------------------------------------------------------------------------- ---* // Алгоритм загрузки новых взвешиваний из Сервера Весы *//-------------------------------------------------------------------------- ---* Процедура ОбработкаОжиданияВК() *//-----------------------------------------------------------------* Если КоличествоНовыхАвтоВзвешиваний1 <> глВесы.КоличествоНовыхАвтоВзвешиваний Тогда КоличествоНовыхАвтоВзвешиваний $1 = r$ лВесы. КоличествоНовыхАвтоВзвешиваний; Если (глВесы1.АвтовзвешиваниеВыбрано = 0) и (КоличествоНовыхАвтоВзвешиваний1>0) Тогда глВесы.ВыбратьАвтоВзвешивание(); Автовзвешивание Выбрано $1 = -1$ ; КонецЕсли;

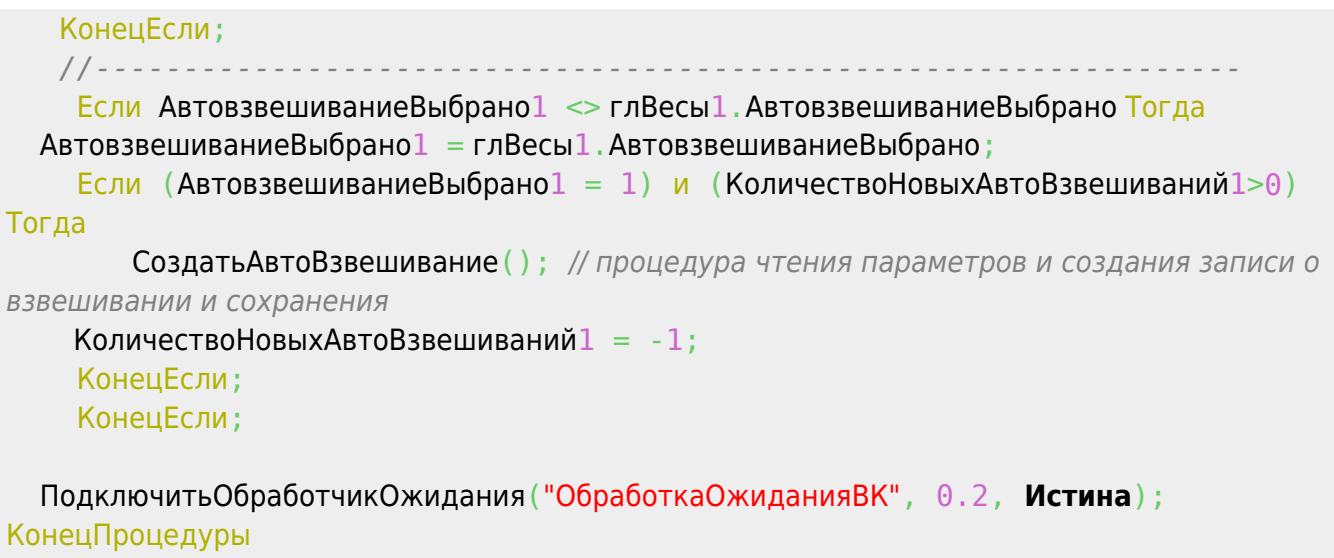

From: <http://docuwiki.vesysoft.ru/> - **Документация на программное обеспечение для весовых систем**

Permanent link: **<http://docuwiki.vesysoft.ru/doku.php?id=manager:1c>**

Last update: **2021/05/25 11:28**

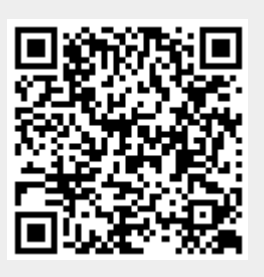